2016.1 R1 GoldenEye & Gecko - Software Release

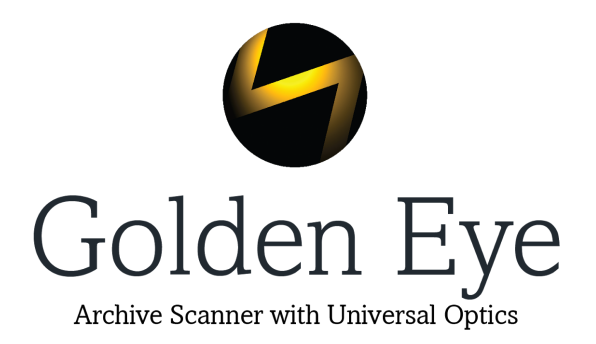

## **Gecko**

### **New Version 199**

This release of Gecko should be installed with **Golden Eye 2016.1**scanner control software

#### **New Features in this Release**

- 9.5 mm Pathe support has been be added to Film Formats
- Gecko film definition data now configurable from a data file
- Wheel data file has been updated for 9.5mm film in Gecko

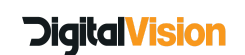

# **GoldenEye 2016.1 R1 Scanner Control Software**

#### **Installer includes an option to migrate GE's settings and preferences**

- A new dialog is added to the installer, between the installation path and start installation dialogs, allowing the user to select the version whose settings are to be migrated to the version being installed, from the list of available versions. If data already exists for the version being installed, that option is presented as:
	- **Don't Migrate (Keep existing settings and preferences)**and is made the default selection.
- If no data exists for the version being installed, an additional option:
	- **Don't Migrate (Use default settings and preferences)**is presented and the highest version prior to that being installed is made the default selection, or the don't migrate option if there are no prior versions.
- If there are no existing preferences and settings that could be migrated (i.e the first time GoldenEye is installed on a machine), the dialog isn't displayed.

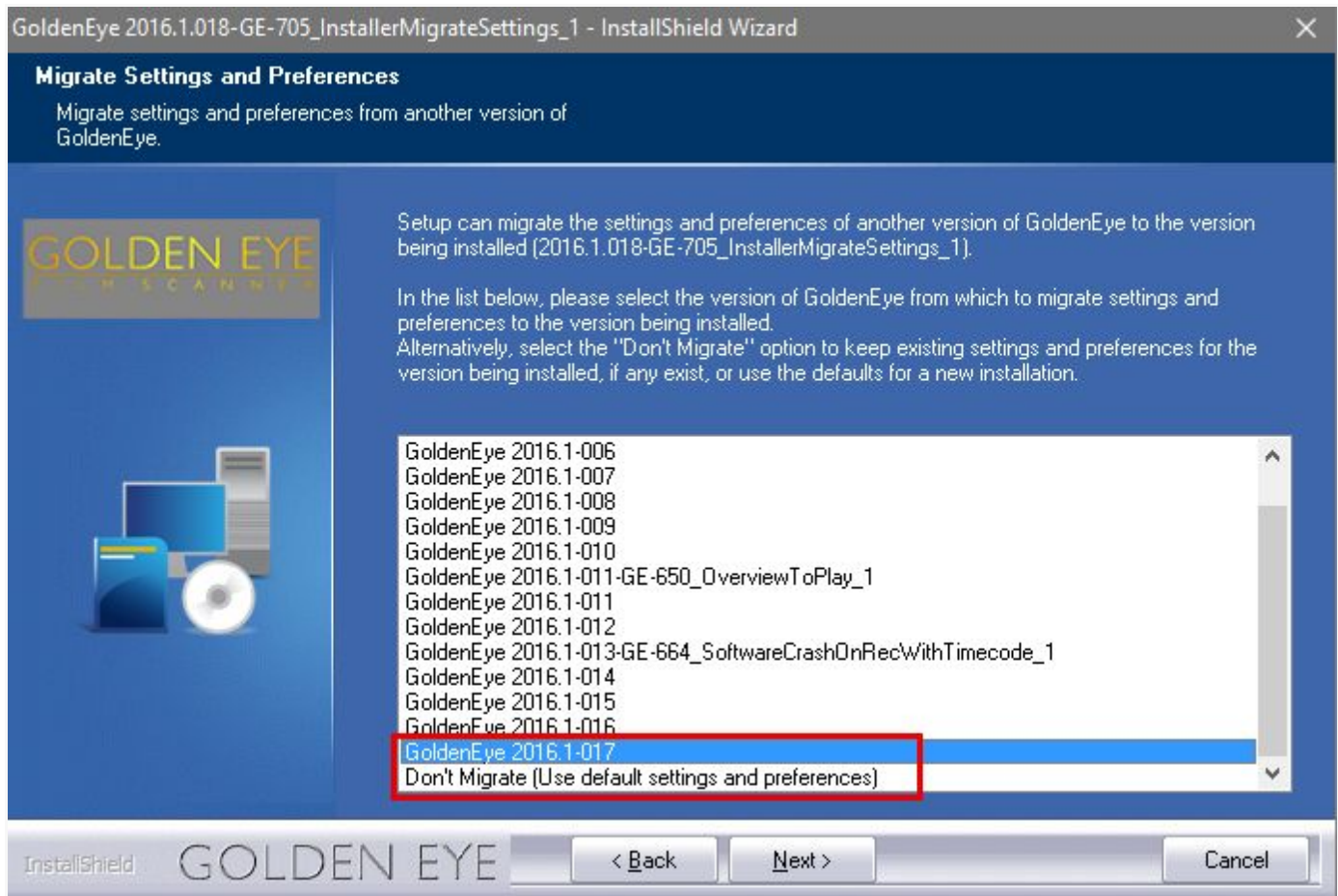

● The new migration system scans both 2015 and 2016 Program Data directories, looking for GoldenEye versions that have settings and preferences files in place that can be migrated. It

# **Digital Vision**

then builds a list of version numbers and data file paths, ordered by increasing version number.

● If the user selects any option other than "Don't Migrate", then the selected versions .cfg and .tep files are copied to the data directory of the version being installed during the installation process. The files are set up not to be removed on uninstall, to avoid users losing their existing configuration.

#### **New Features in this Release**

- Storage Format Review and re-specify naming of options
- Renaming *Storage Format* to *Export Format*

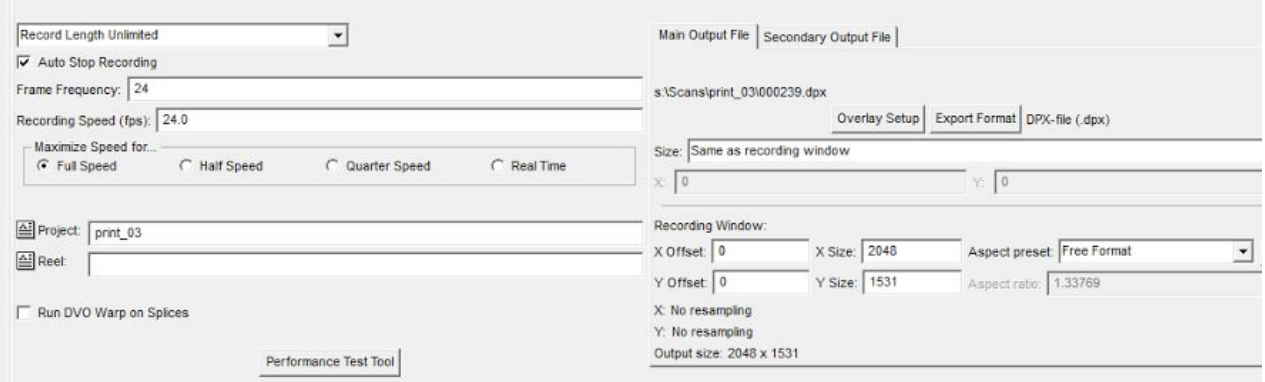

● Use industry standard names for colour modes ie 10 Bit

● Renaming "Display Mode" and "Storage Formats" from *Grayscale* labels to *Monochrome*

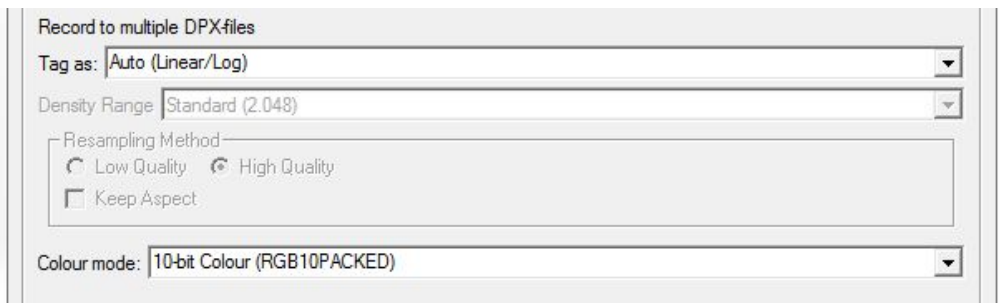

- Remove 'Clean output directory' checkbox
- **Operator Resume for Audio**

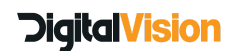

**Black level soft clip now works on negative film** 

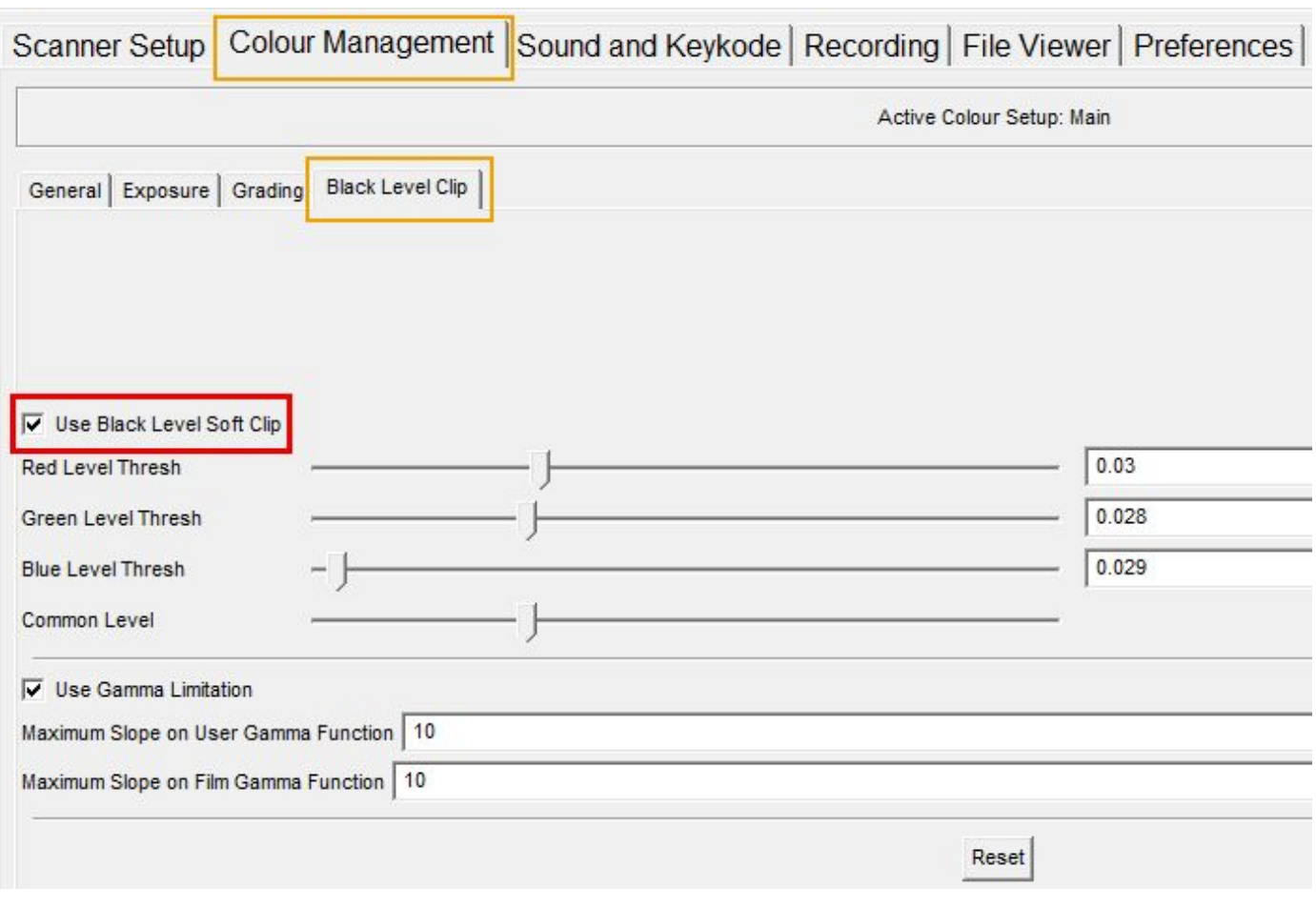

 $\times$ 

● Update *Clean Scanner* pop up window

### Clean Scanner

The capstan should be cleaned with Isopropanol or soapy water.

The index wheel, pressure arm and PTRs should be cleaned with soapy water.

The skid plate should be handled very carefully and cleaned with air duster or a dry cloth.

Please be careful not to get any water on the reflective paint.

Regular inspection of the the compressed air water trap/filter is needed.

For more information please read the Technical Documentation folder.

Done

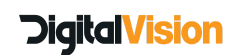

#### ● Move exposure levels into the operator mode

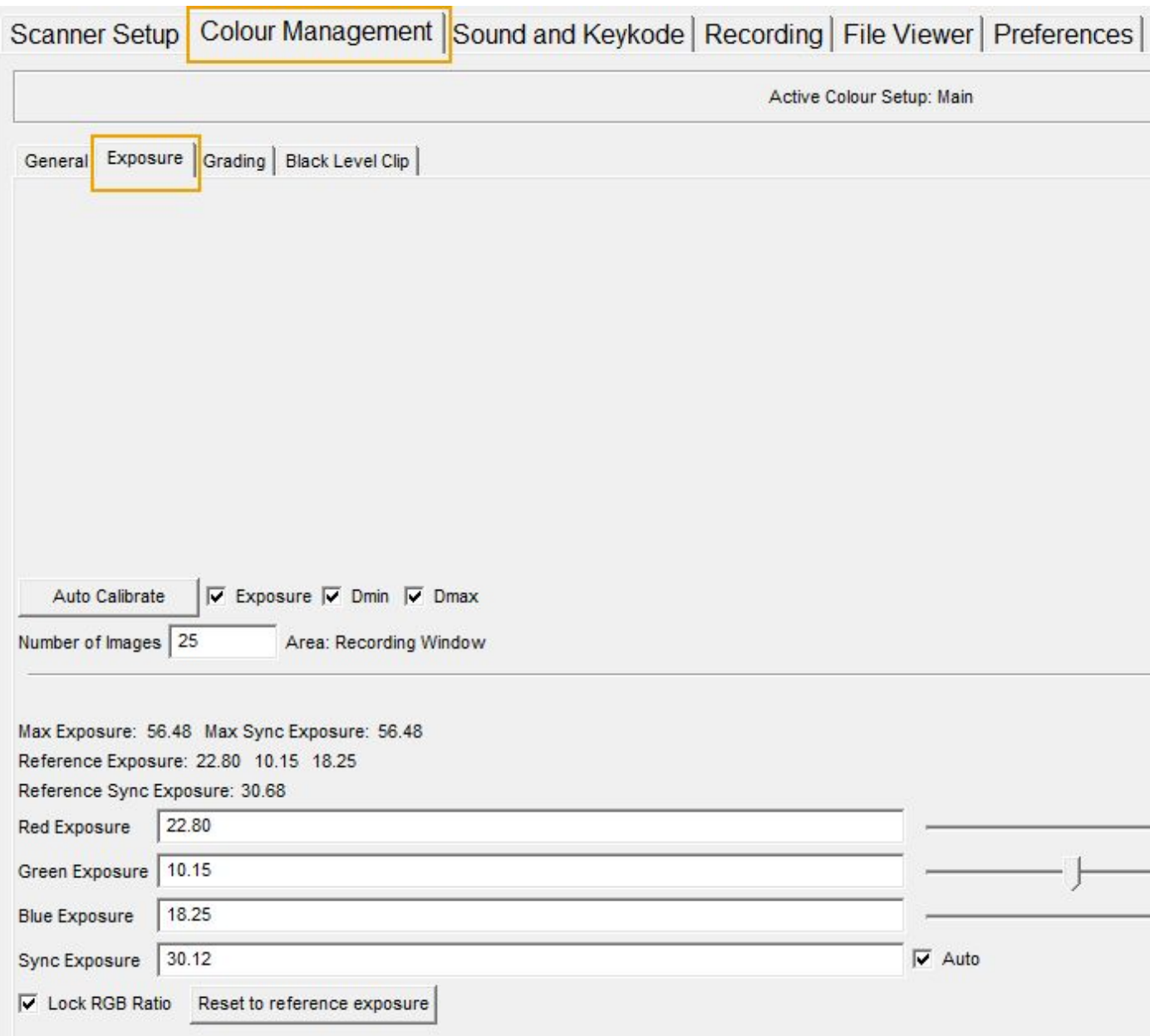

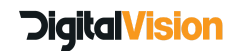

- Add option to change the GUI Setup when opening a new session
- A new preference, "Default Image View Layout", is added to the "Preferences\Misc" panel, with a default setting of "Diagrams Right". This preference is applied as the default layout of the image view when it opens.
- Add option to turn Tangent Wave panel on or off during scanning

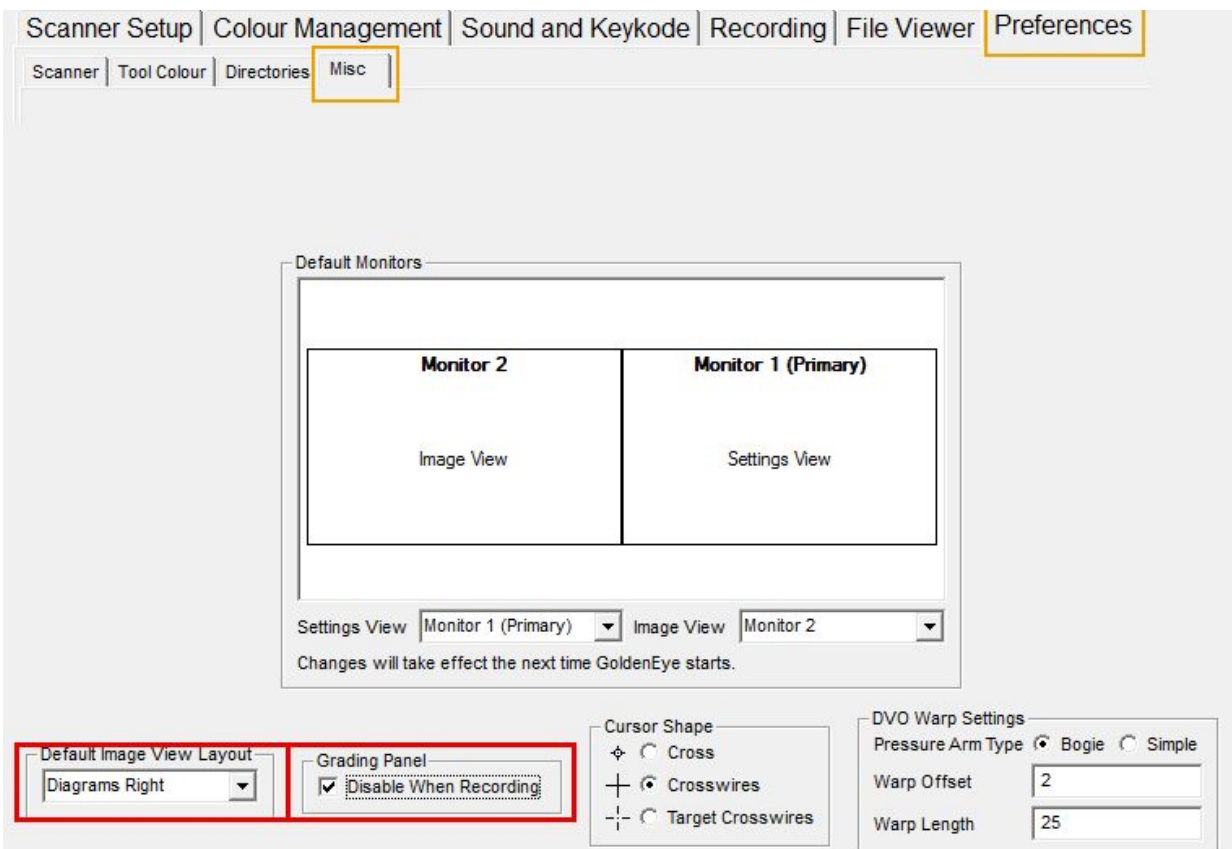

- Change default output from Lin to Log/Use Dmin and Dmax when opening a new session
- Rename "Overview Speed" to be "Play Speed"
- Live tracking should be deselected in the software
- Add a shortcut to the Index page from the desktop during install

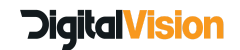